## If you need to print 1or 2-sided.

Select "Printer" or "Printer Settings" on the bottom of the print dialogue box.<br>Depending on the software you're using, it could say either one. Depending on the software you're using, it could say either one.

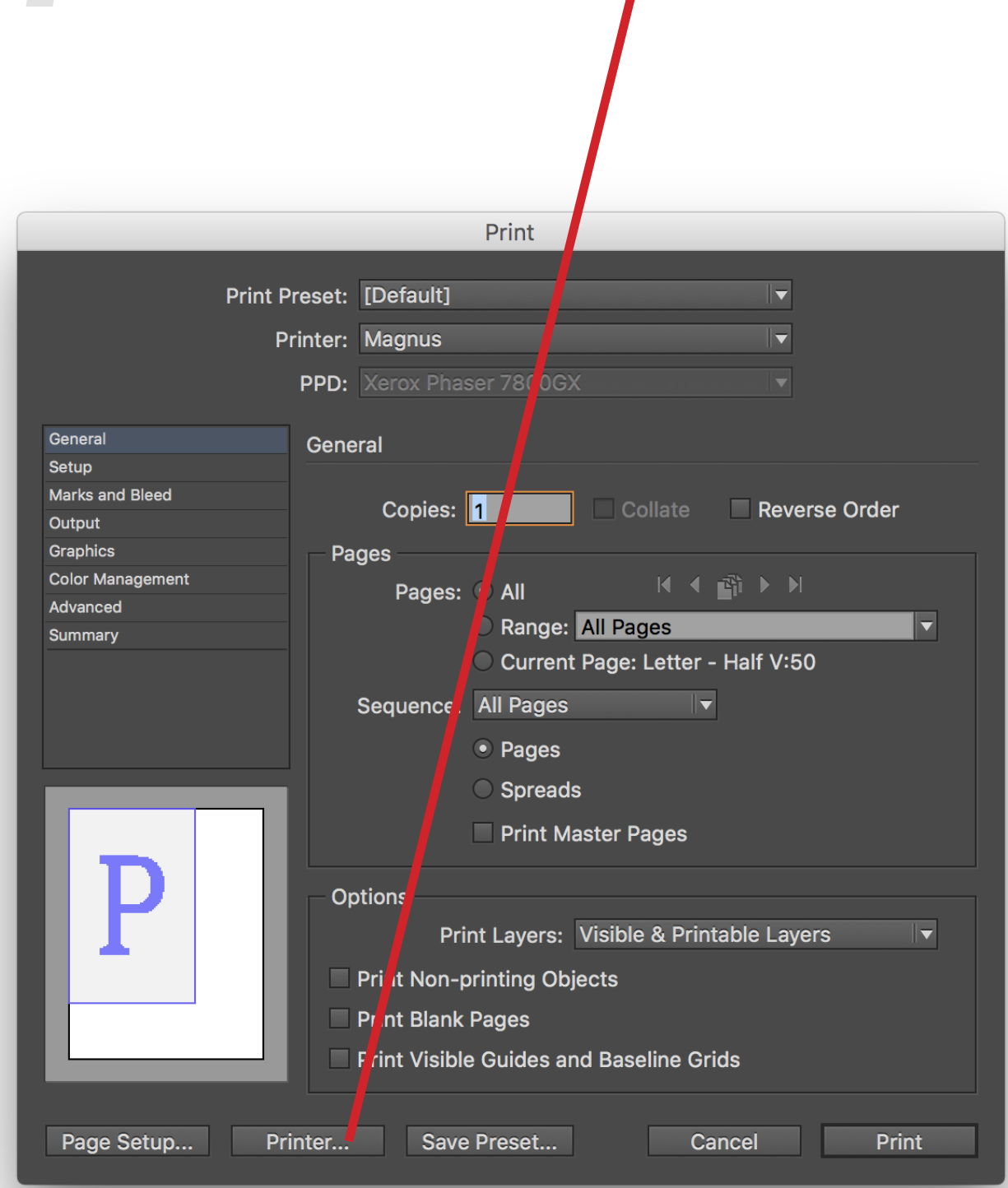

On the dropdown menu that says "Layout" select "Xerox Features."

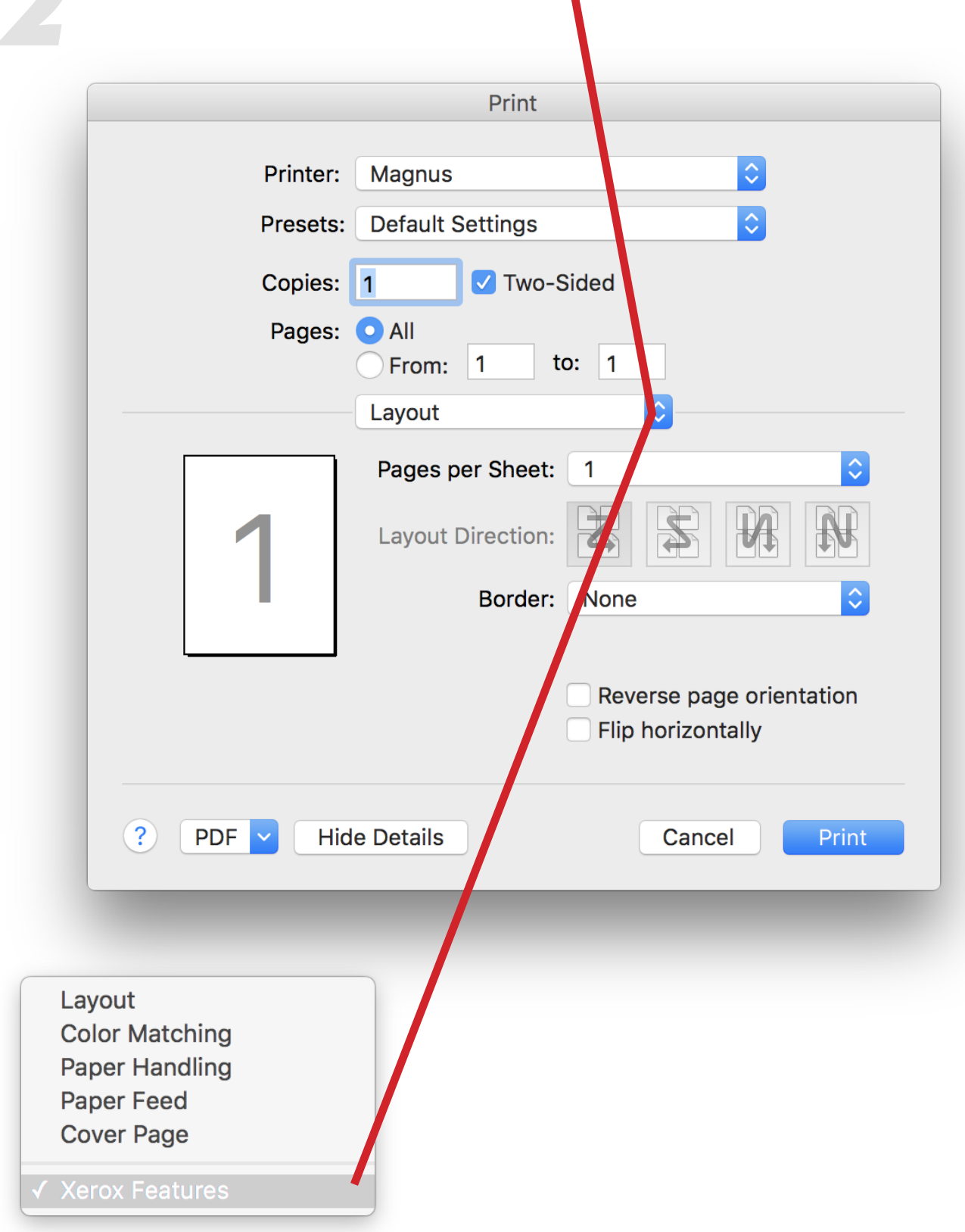

under "2-Sided Printing."

 $\frac{1}{\sqrt{2}}$ 

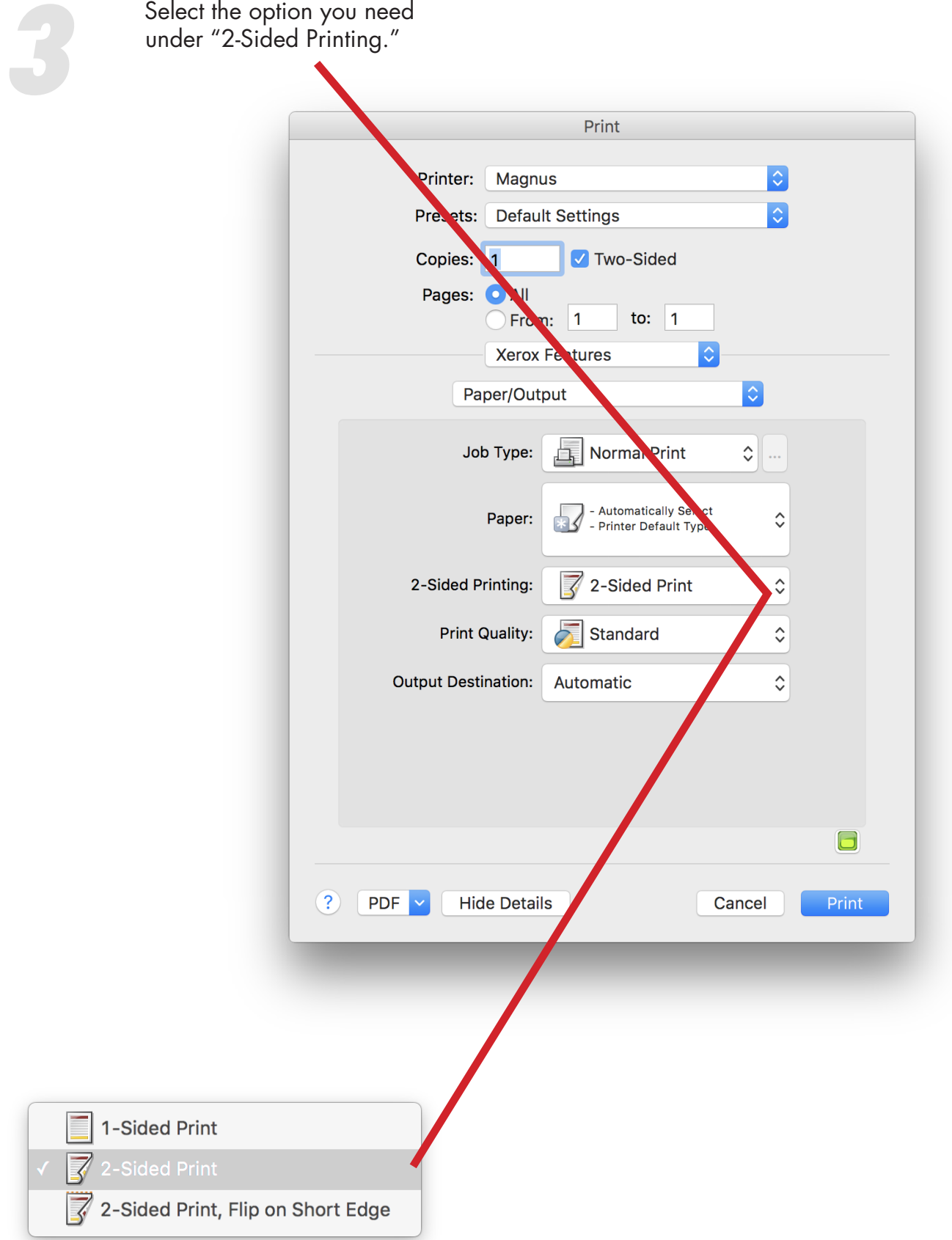